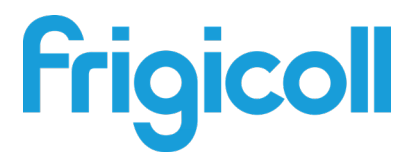

# Manuale d'uso

## Gateway KNX per modulo idraulico

GW-KNX(A) - (K05-KNX 01 A)

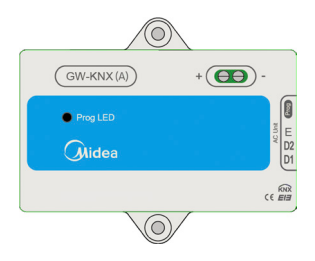

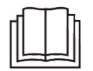

Grazie per aver acquistato il nostro prodotto. Leggere attentamente questo manuale e conservarlo per riferimento futuro.

- ● Questo manuale fornisce una descrizione dettagliata delle precauzioni da considerare durante il funzionamento.
- Per garantire la corretta manutenzione della GW-KNX (A) - (K05-KNX 01 A), leggere attentamente questo manuale prima di utilizzare l'unità.
- ● Per comodità di riferimento futuro, conservare questo manuale dopo averlo letto.

# **Indice**

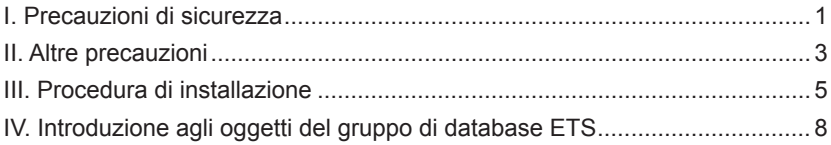

### **I. Precauzioni di sicurezza**

I seguenti contenuti sono riportati sul prodotto e sul manuale d'uso, inclusi l'uso, le precauzioni contro i danni alle persone e la perdita di proprietà e le modalità di utilizzo del prodotto in modo corretto e sicuro. Dopo aver compreso appieno i seguenti contenuti (identificatori e icone), leggere il corpo del testo e osservare le seguenti regole.

#### Descrizione identificatore

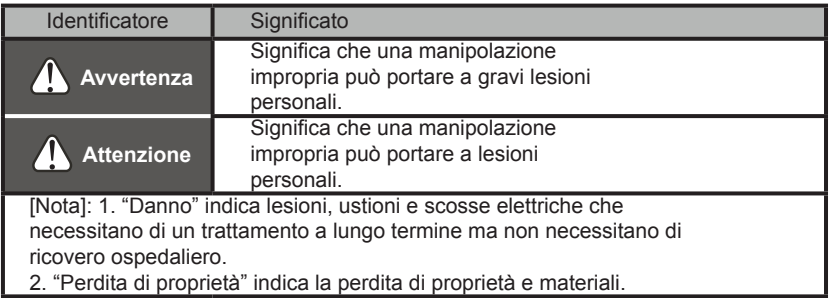

# Descrizione icona

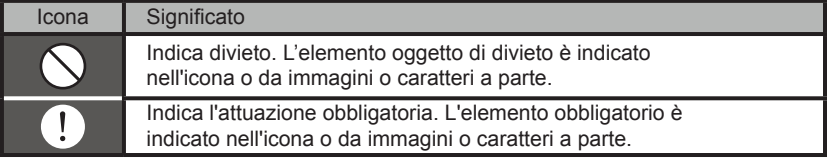

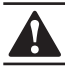

### **AVVERTENZA**

#### **Affidare l'installazione dell'unità al distributore o a professionisti.**

L'installazione da parte di altre persone può portare a installazione imperfetta, scosse elettriche o incendi.

#### **Attenersi scrupolosamente al presente manuale.**

L'installazione impropria può causare scosse elettriche o incendi.

#### **La reinstallazione deve essere eseguita da professionisti.**

L'installazione impropria può causare scosse elettriche o incendi.

### **Non smontare il condizionatore a piacimento.**

Uno smontaggio casuale può dare luogo a un funzionamento anomalo o a riscaldamento, che può provocare un incendio.

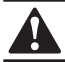

## **ATTENZIONE**

**Non installare l'unità in un luogo vulnerabile alla fuoriuscita di gas infiammabili.** Una volta che i gas infiammabili sono fuoriusciti e lasciati intorno al controller cablato, può verificarsi un incendio.

**Il cablaggio deve adattarsi alla corrente del controller cablato.**

In caso contrario, potrebbero verificarsi perdite elettriche o riscaldamento e incendi.

**I cavi specificati devono essere utilizzati per il cablaggio. Nessuna forza esterna può essere applicata al terminale.**

In caso contrario, potrebbero verificarsi tagli dei cavi, riscaldamento e incendi.

**Non posizionare il controller cablato vicino a lampade, per evitare che il segnale remoto di questo venga disturbato. (fare riferimento alla figura a destra)**

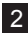

## **II. Altre precauzioni**

Sito di installazione

Non installare l'unità in un luogo con molto olio, vapore, gas solforato. In caso contrario, il prodotto potrebbe deformarsi e rompersi.

Preparazione all'installazione

1. Controllare che i seguenti assemblaggi siano completi.

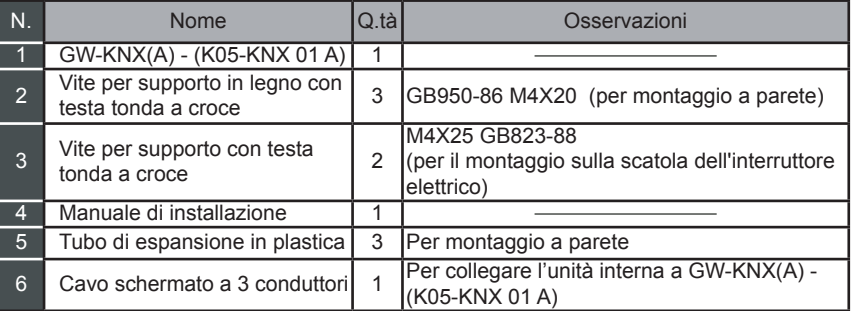

#### **2. Preparare i seguenti assemblaggi sul posto**

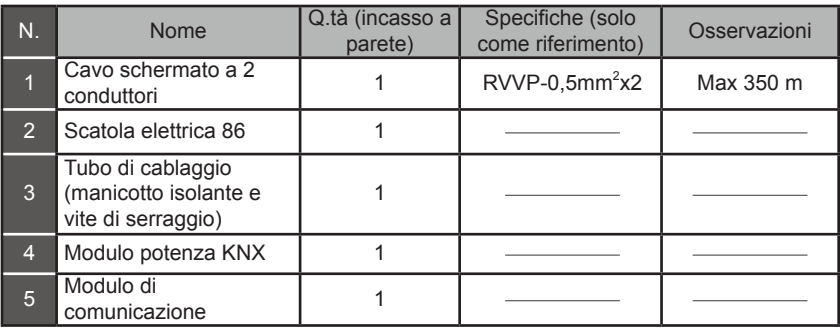

#### **Nota per l'installazione di GW-KNX(A) - (K05-KNX 01 A):**

- 1. Un modulo KNX può connettersi solo con un'unità interna; il modulo KNX deve connettersi alle porte D1D2E interne.
- 2. Il circuito di GW-KNX(A) (K05-KNX 01 A) è un circuito a bassa tensione. Non collegarlo mai con un circuito standard 220V/380V o inserirlo in uno stesso tubo di cablaggio con il circuito.
- 3. Non tentare di estendere il cavo di schermatura tagliando, se necessario, utilizzare la morsettiera di collegamento.
- 4. Dopo aver terminato il collegamento, non utilizzare Megger per far controllare l'isolamento al cavo del segnale.
- 5. L'indirizzo fisico predefinito del GW-KNX (A) (K05-KNX 01 A) è 15.15.255; se ci sono due o più moduli KNX, gli indirizzi fisici non possono essere ripetuti. L'indirizzo fisico può essere modificato dal software ETS.

### **III. Procedura di installazione**

### **1. Parametri del prodotto**

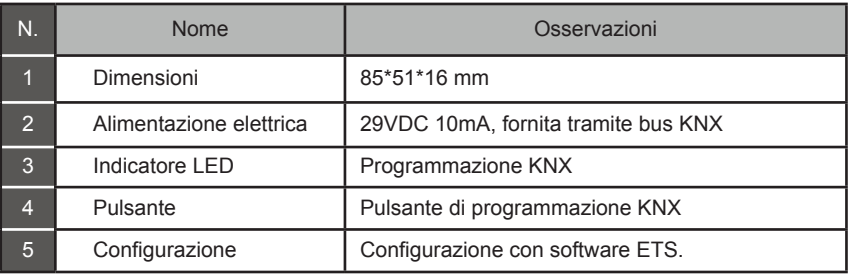

### **2. Parametri del prodotto**

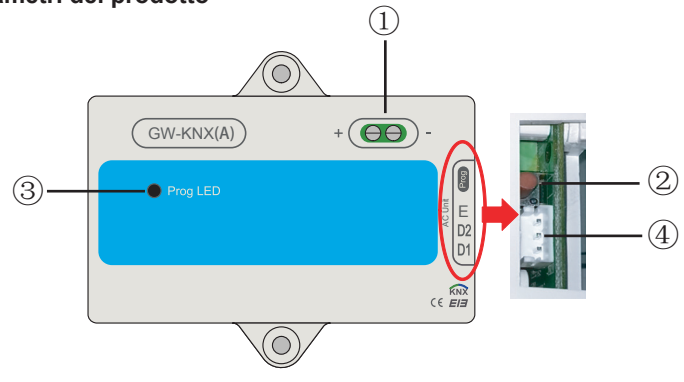

- **Interfaccia bus:** alimentazione DC 29V, 10mA e collegamento al bus KNX;
	- **Pulsante di programmazione KNX:** premere una volta per entrare nella modalità di programmazione, premerlo nuovamente per uscire.
	- **Spia stato di programmazione KNX:** quando è accesa significa stato di programmazione e può scrivere dati sul modulo tramite bus KNX
	- **Porta di comunicazione RS485:** porta di comunicazione tra il modulo KNX e l'unità interna (supporto unità interna CC di seconda generazione)
- GW-KNX(A) (K05-KNX 01 A) è completamente conforme allo standard BEI/KNX. Il software ETS deve essere utilizzato dall'integratore per eseguire la configurazione e la realizzazione del progetto. Per informazioni dettagliate sul software ETS, contattare l'associazione knx: www.knx.org.
- Il database ETS (\*.knxprod\*) di GW-KNX(A) (K05-KNX 01 A) può essere scaricato dal nostro sito web: http://cac.midea.com, o consultare la nostra azienda.

### **3. Istruzioni per l'installazione del cablaggio**

Segue lo schema elettrico, il GW-KNX(A) - (K05-KNX 01 A) si collega all'unità interna e all'alimentazione KNX.

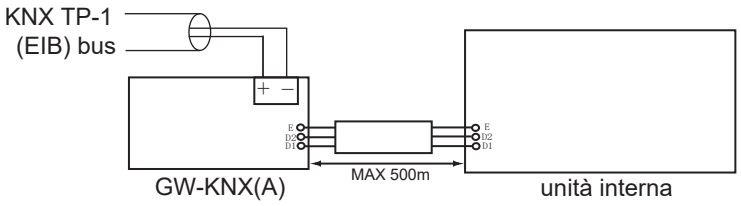

#### Introduzione a GW-KNX

 GW-KNX consente il monitoraggio e il controllo, completamente bidirezionale, di tutti i parametri di funzionamento dei climatizzatori Midea degli impianti KNX.

• Installazione semplice.

 Installabile all'interno della propria unità interna, si collega direttamente da un lato al circuito elettronico dell'unità interna (cavo in dotazione) e dall'altro lato al bus KNX TP-1 (EIB).

Grande flessibilità di integrazione nei tuoi progetti KNX.

 La configurazione è fatta direttamente da ETS, il database del dispositivo viene fornito con un set completo di oggetti di comunicazione che consentono, da una semplice e rapida integrazione utilizzando gli oggetti di base, alla più avanzata integrazione con il monitoraggio e il controllo di tutti i parametri dell'unità interna. Disponibili anche oggetti di comunicazione specifici del dispositivo, come ad esempio salvare ed eseguire scene.

Permette l'utilizzo di un sensore di temperatura KNX per il controllo dell'aria condizionata.

## **IV. Introduzione agli oggetti del gruppo di database ETS**

1) Quando il gateway è acceso, scansiona l'IDU per ottenere i dati IDU che possono essere comunicati per primi.

2) Il comando di controllo del bus KNX viene analizzato e riconfezionato nel formato di protocollo di comunicazione IDU D1D2E e quindi inviato all'IDU.

3) Punti di accesso KNX:

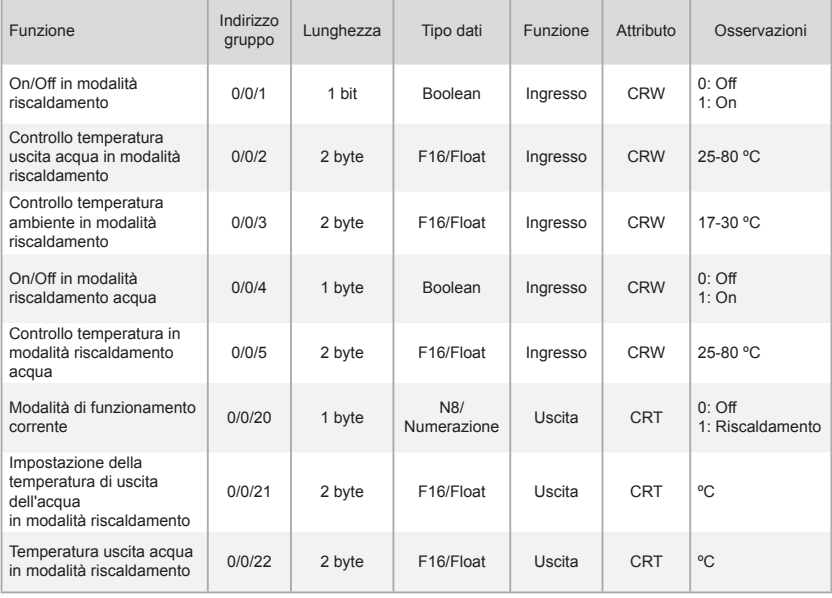

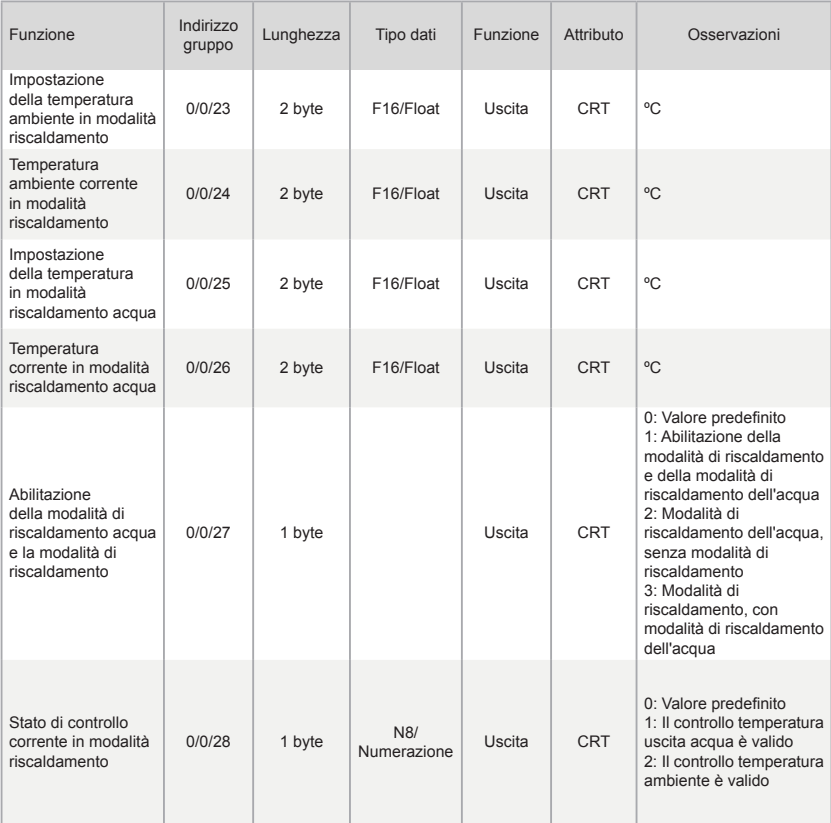

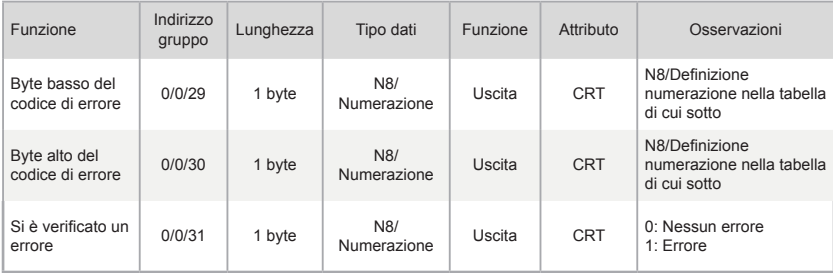

Note:

C: Comunicazione; R: Lettura; W Scrittura; T: Trasmissione

Definizione di errore del modulo idraulico ad alta temperatura

Byte basso del codice di errore + byte alto Bit0 del codice di errore rappresentano la categoria di errore;

I byte alti da Bit1 a Bit4 del codice di errore rappresentano le sottocategorie di errore;

I byte alti da Bit5 a Bit7 del codice di errore rappresentano l'errore n.

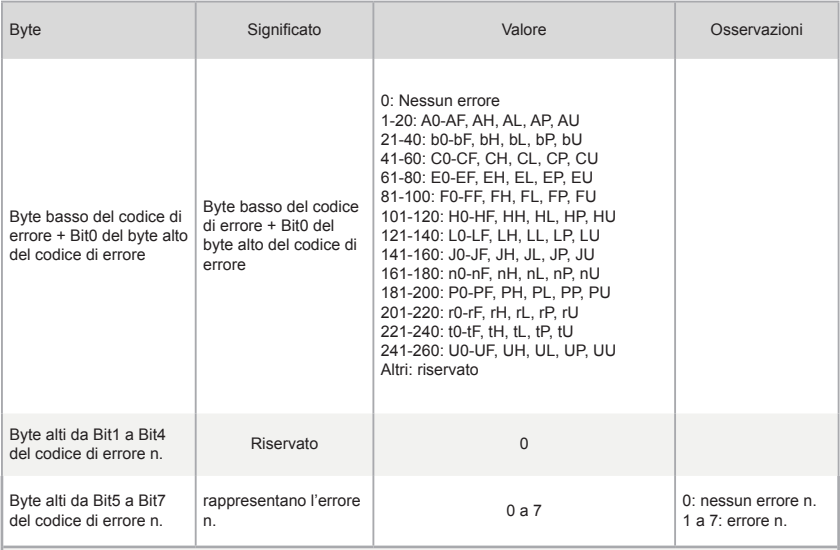

Esempi di codici errore

1) Se il byte basso del codice di errore + il byte alto Bit0 del codice di errore è 1, i byte alti da Bit1 a Bit4 del codice di errore sono 0 e i byte alti da Bit5 a Bit7 del codice di errore sono 0, il codice di errore è A0.

2) Se il byte basso del codice di errore + il byte alto Bit0 del codice di errore è 1, i byte alti da Bit1 a Bit4 del codice di errore sono 0 e i byte alti da Bit5 a Bit7 del codice di errore sono 0, il codice di errore è 1A0.

> WP-MD20U-036A-EN 16110900000244 V.A

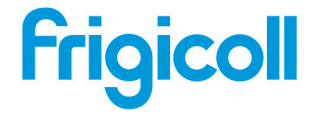

http://www.frigicoll.es

OFICINA CENTRAL<br>Blasco de Garay, 4-6 parc Silic-Immeuble Panama<br>Blasco de Alfons (4-6 parc 45 fue de Villeneu<br>Antion (4-5 parc 9415 fue de Villeneu<br>Antion (4-1 - 3-9 ani 80.15 14 http://www.frigicoll.es